# Find and edit contacts from gmail

First

Open Your web browser

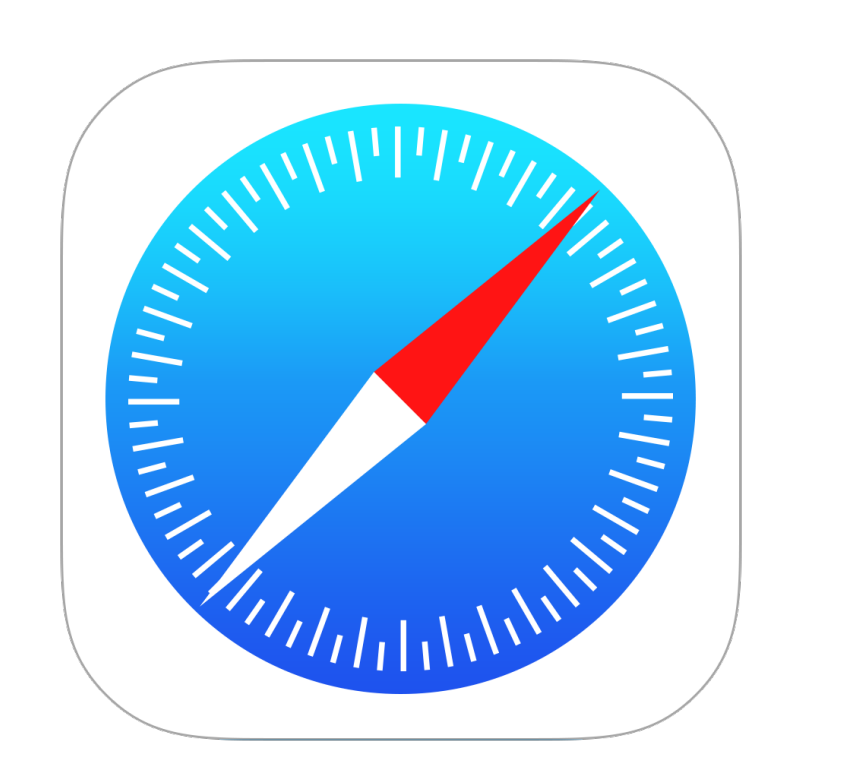

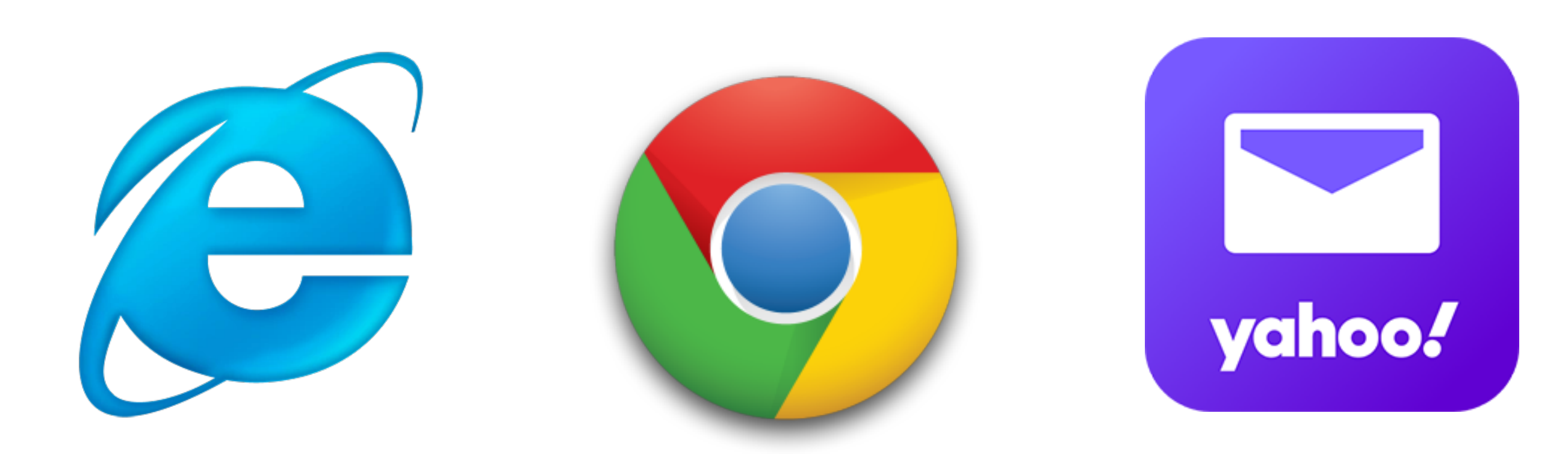

Safari Explorer Google Yahoo

## Type [gmail.com](http://gmail.com) in the search engine, select the account and enter the password.

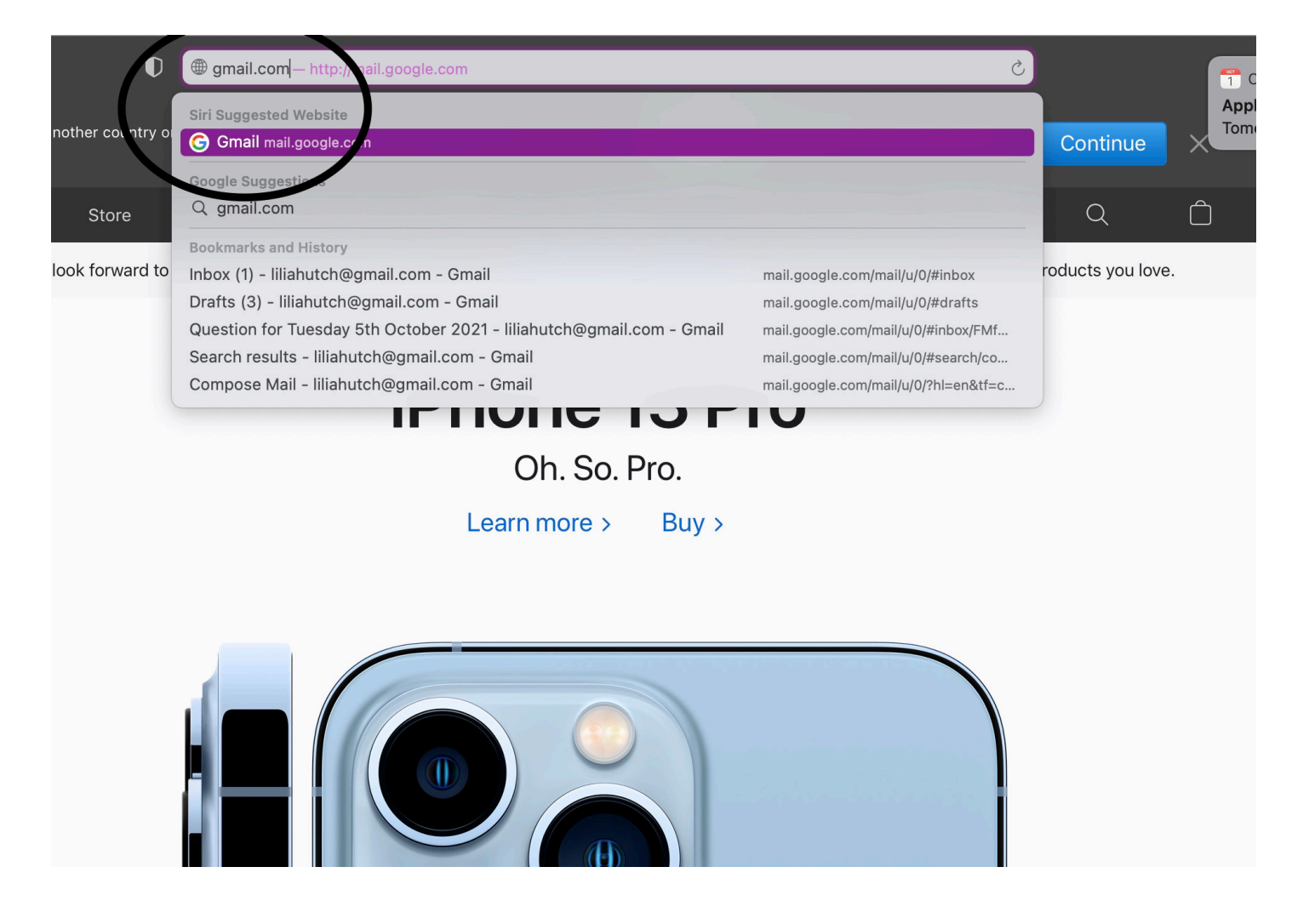

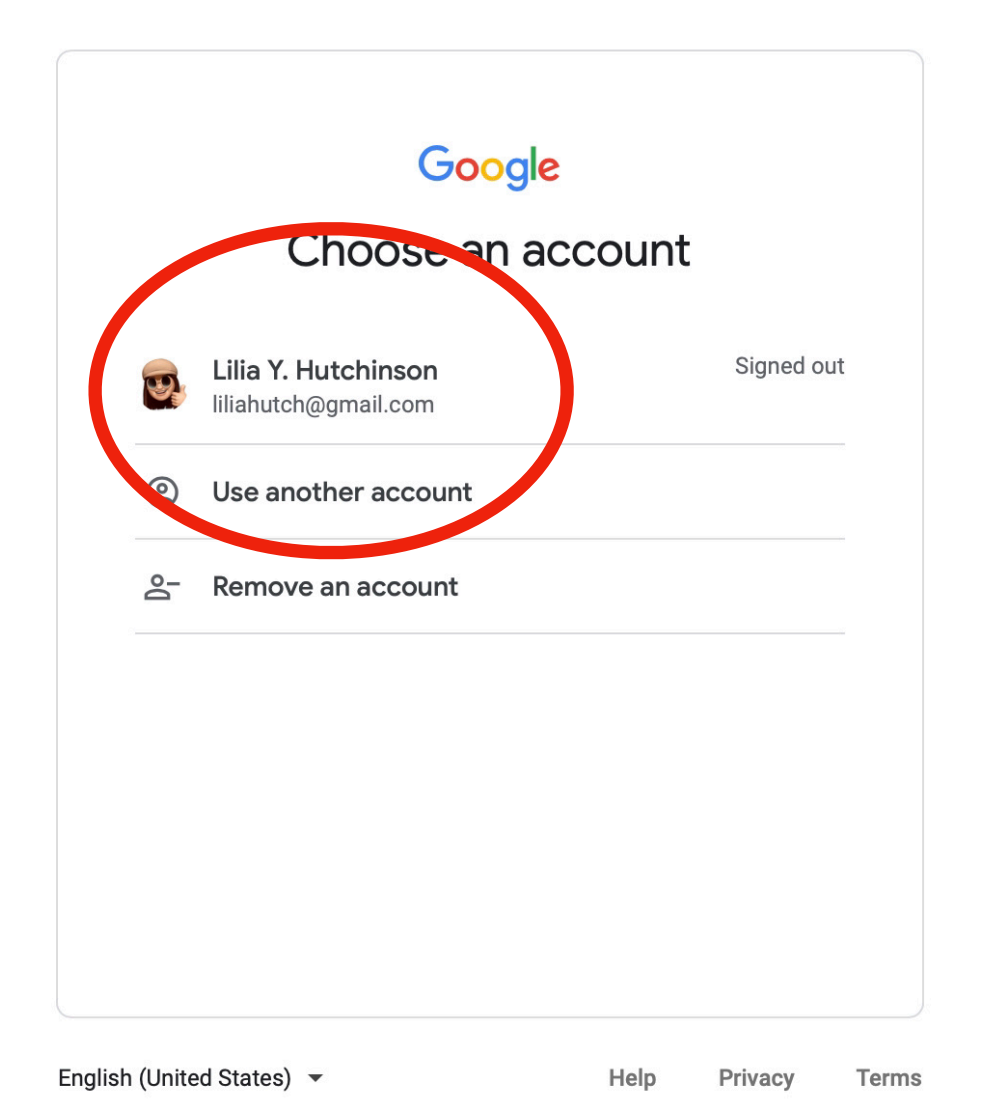

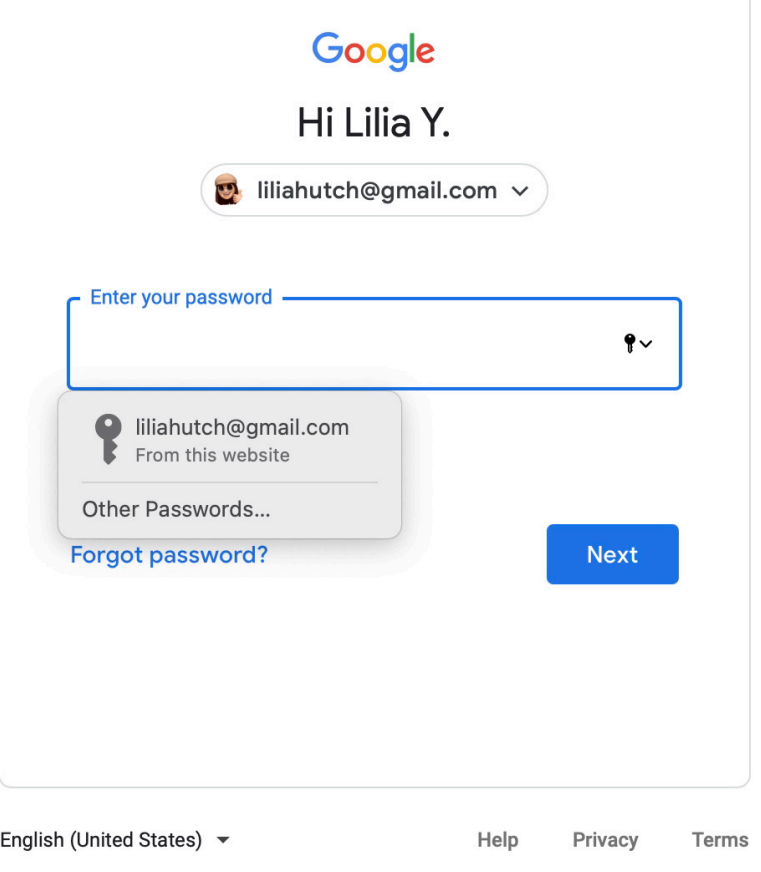

### From inside your gmail account

#### Click on the nine dots to reveal the drop down menus and select contacts

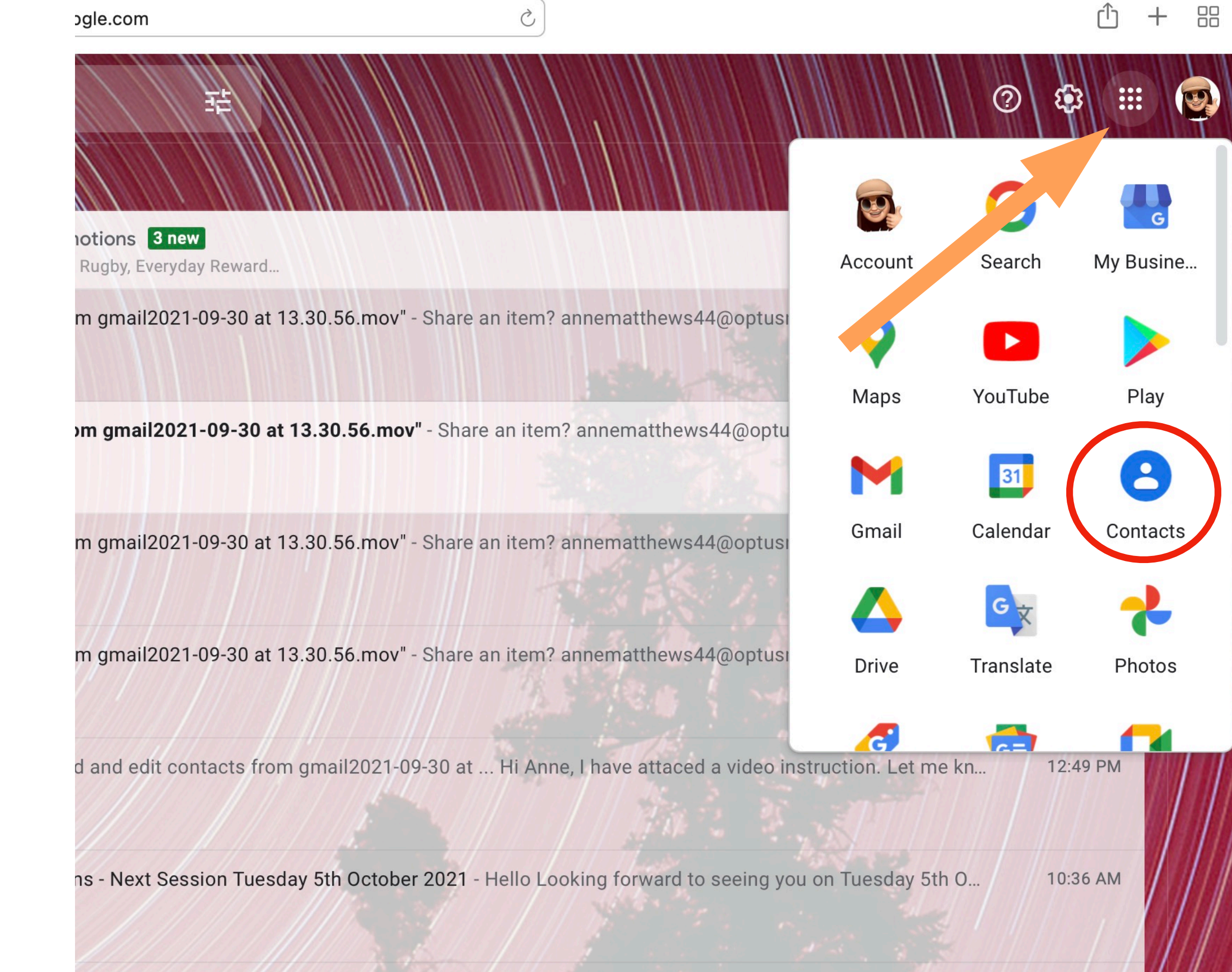

## Enter your gmail contact list

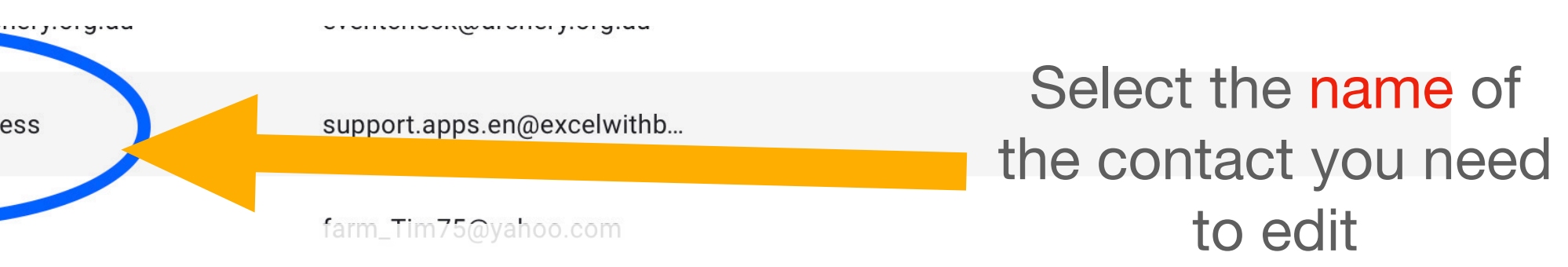

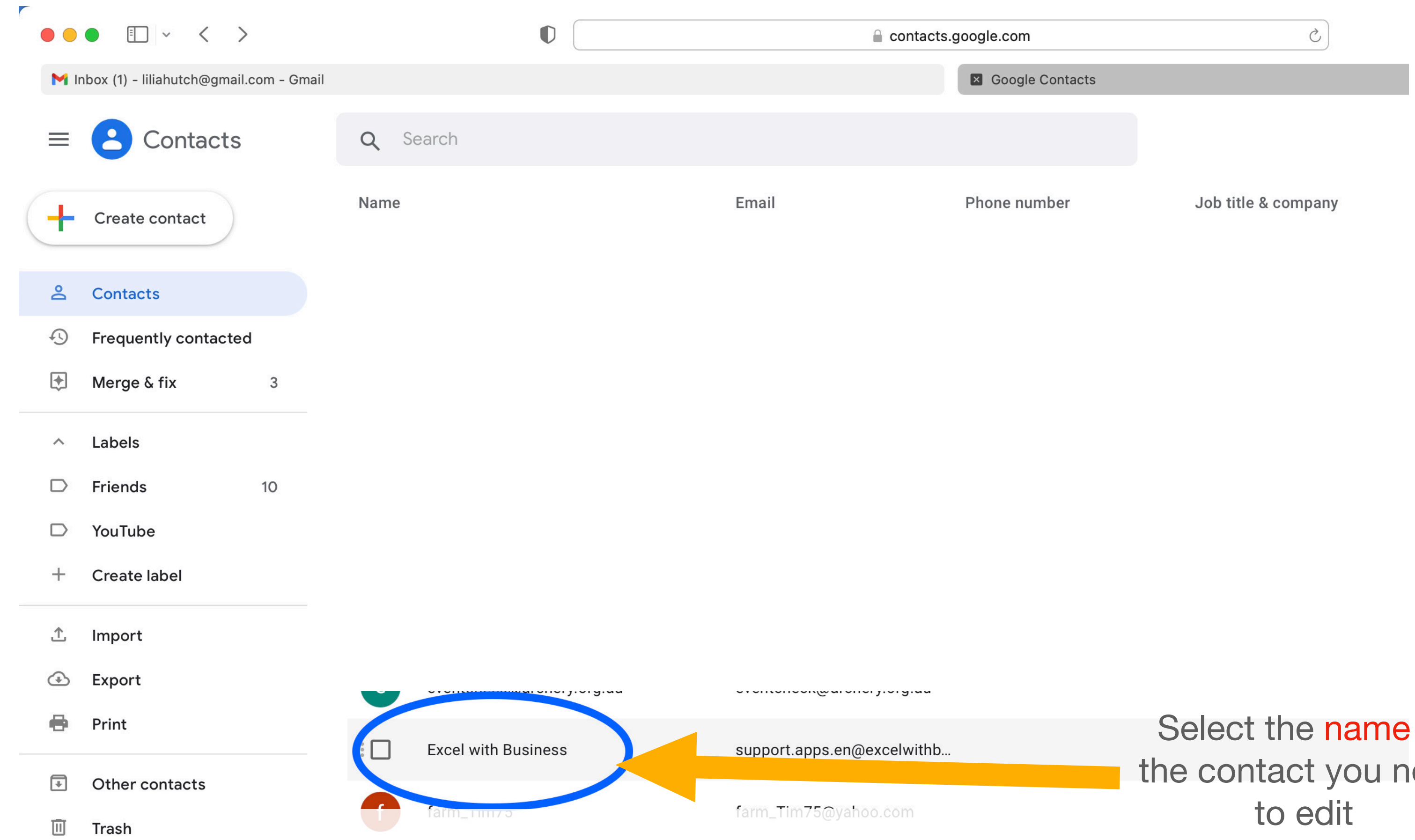

# **Your screen will isolate the contact you selected**

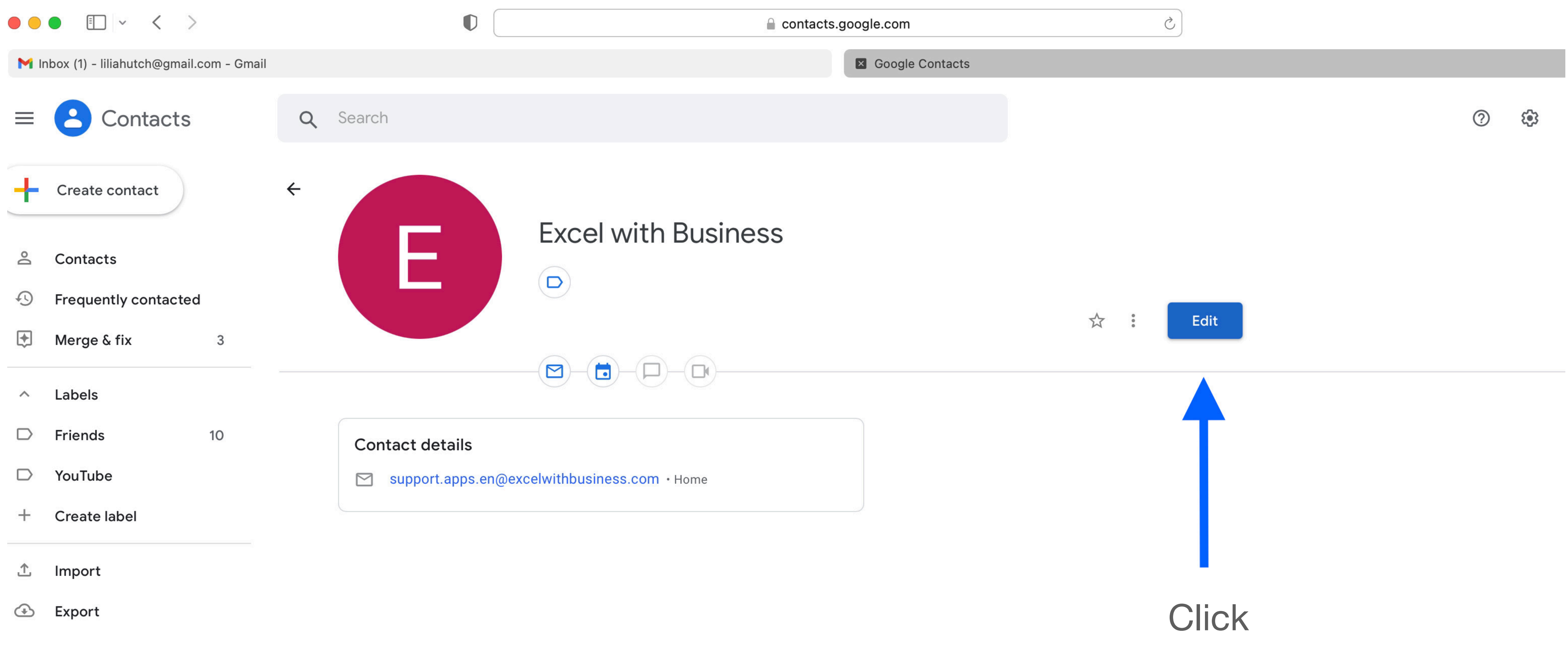

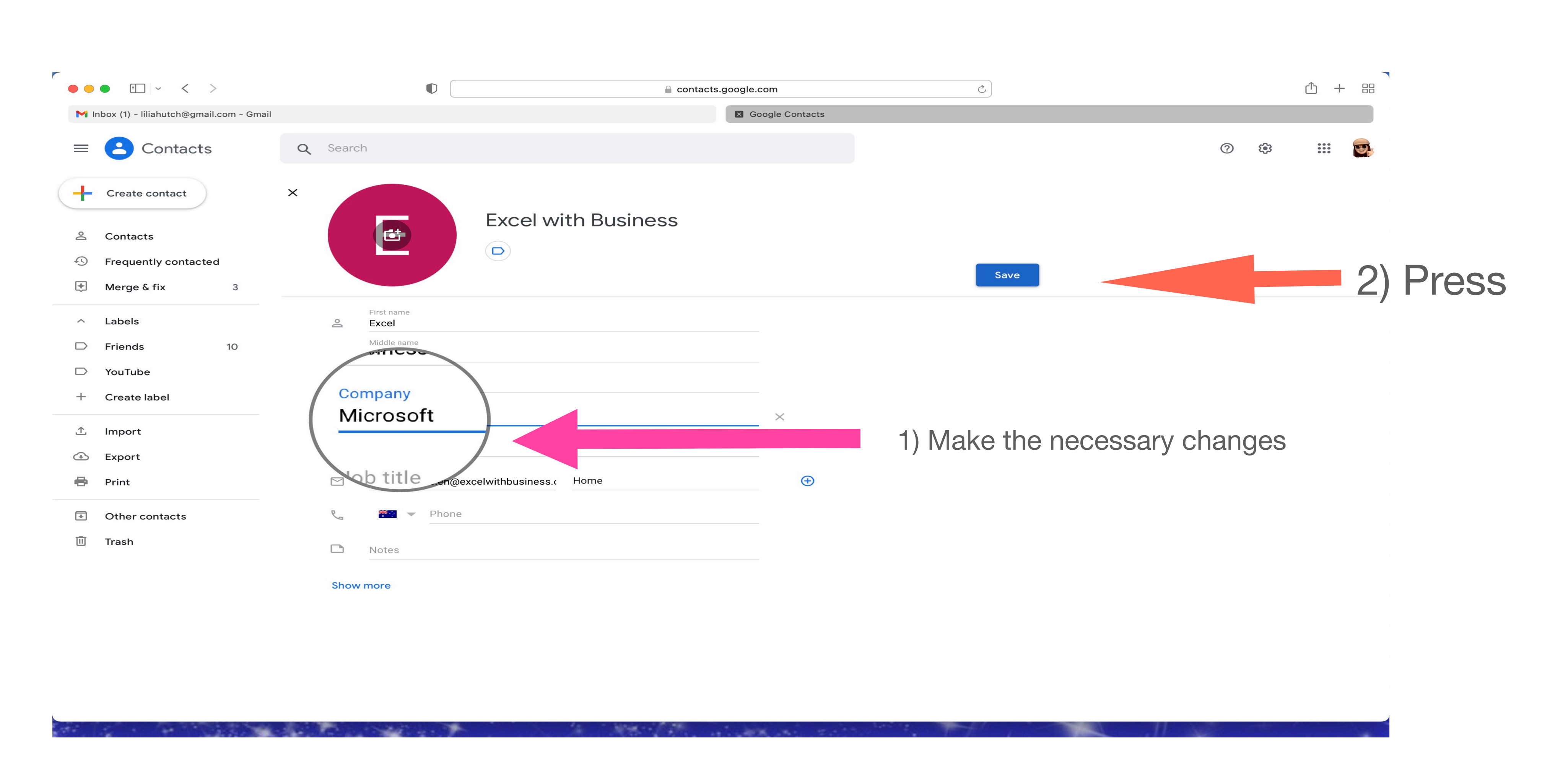

## Screen returns to the contact list view:

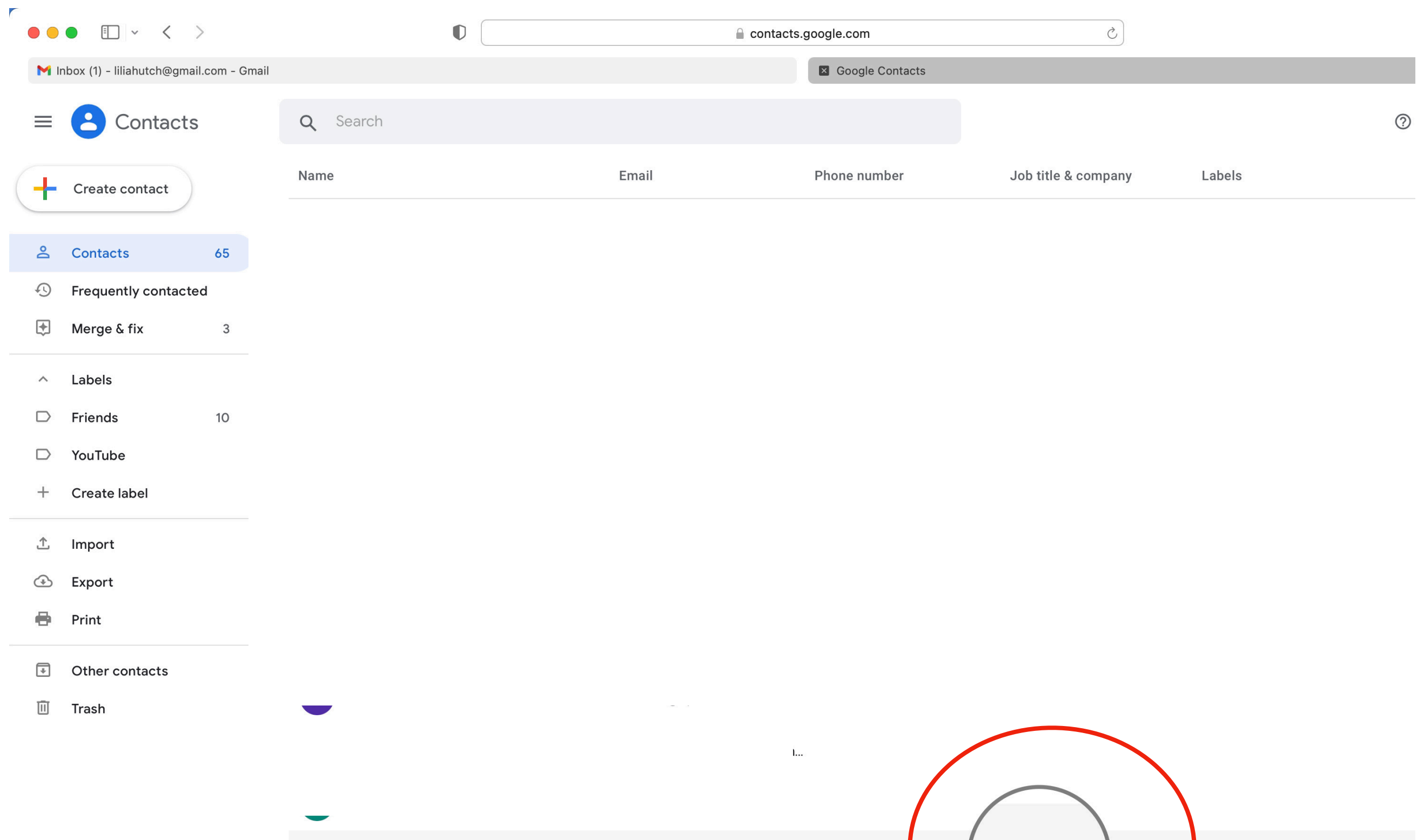

 $\mathbb{R}$  Excel with Business

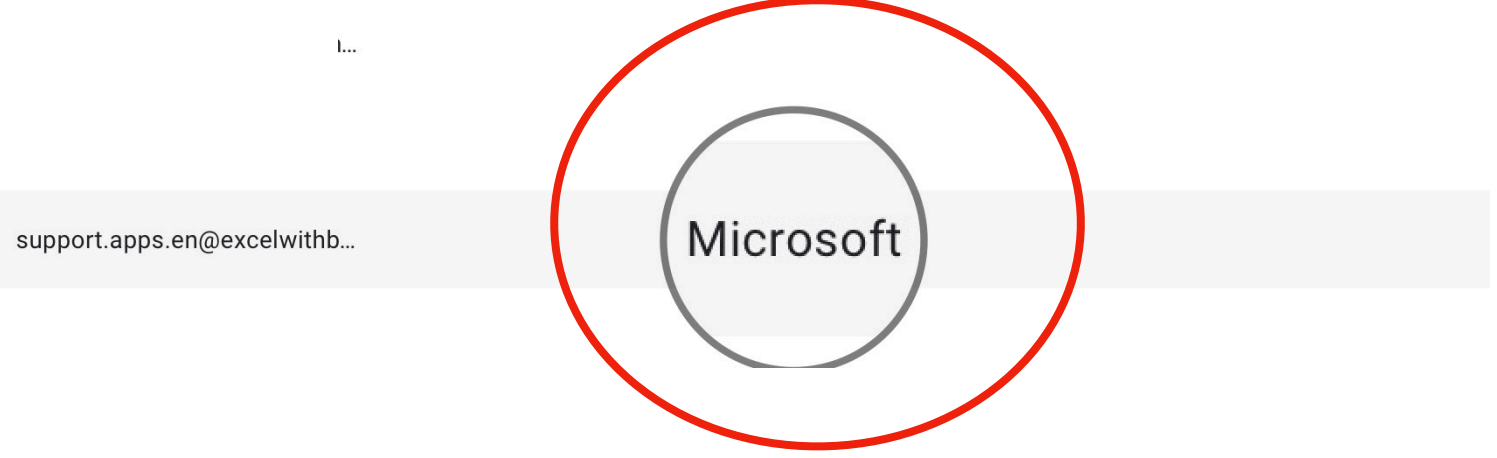